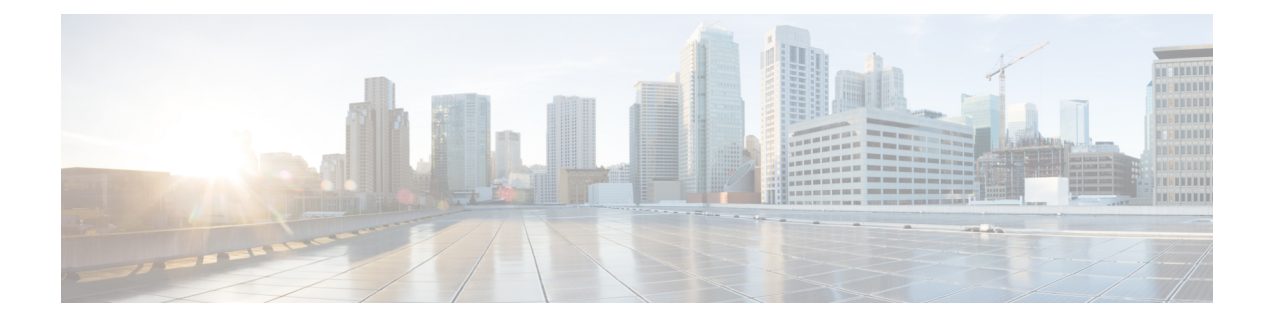

# **Configuring ISG Policies for Automatic Subscriber Logon**

Intelligent Services Gateway (ISG) is a Cisco IOS XE software feature set that provides a structured framework in which edge devices can deliver flexible and scalable services to subscribers. This module contains information on how to configure ISG to use specified identifiersin place of the username in authorization requests, enabling a user profile to be downloaded from an authentication, authorization, and accounting (AAA) server as soon as packets are received from a subscriber.

- [Prerequisites](#page-0-0) for ISG Automatic Subscriber Logon, on page 1
- [Restrictions](#page-0-1) for ISG Automatic Subscriber Logon, on page 1
- [Information](#page-1-0) About ISG Automatic Subscriber Logon, on page 2
- How to Configure ISG Policies for Automatic [Subscriber](#page-2-0) Logon, on page 3
- [Configuration](#page-6-0) Examples for ISG Automatic Subscriber Logon, on page 7
- Additional [References,](#page-7-0) on page 8
- Feature [Information](#page-8-0) for ISG Automatic Subscriber Logon, on page 9

## <span id="page-0-0"></span>**Prerequisites for ISG Automatic Subscriber Logon**

Depending on your AAA implementation, you may need to configure one of the following identifiers in the password field of the user profile: source IP address, MAC address, remote ID, circuit ID. You may also need to configure a global address in the password field.

To use circuit ID and remote ID for authorization for IP sessions, the DSLAM must insert the circuit ID and remote ID in the DHCP Option 82 information.

To use remote ID for authorization of PPPoE sessions, the PPPoE client must provide the remote ID information in the PPPoE Tag ID or line ID.

## <span id="page-0-1"></span>**Restrictions for ISG Automatic Subscriber Logon**

The username field in an authorization request has a limit of 253 characters.

## <span id="page-1-0"></span>**Information About ISG Automatic Subscriber Logon**

### **Overview of ISG Automatic Subscriber Logon**

Service providers commonly implement a policy at the start of IP sessions that redirects all subscriber packets to a logon portal for authentication. Following successful authentication, per-subscriber authorization data is typically returned from a AAA server. For some deployments, usually in subscriber networks that are well protected against spoofing and denial-of-service (DoS) attacks, service providers are willing to forgo authentication and trust subscriber identity. ISG automatic subscriber logon allows service providers to grant certain subscribers access to services without requiring the subscribers to log on.

ISG automatic subscriber logon enables a specified identifier to be used in place of the username in authorization requests. Enabling the AAA server to authorize subscribers on the basis of a specified identifier allows subscriber profiles to be downloaded from the AAA server as soon as packets are received from subscribers.

The event that triggers automatic subscriber logon is session-start. For IP sessions, session-start occurs when a DHCP DISCOVER request is received or when an unrecognized source IP address is detected. For PPPoE sessions, session-start occurs when a client attempts to initiate a session by sending aPPPoE Active Discovery Initiation (PADI) packet.

### **Supported Identifiers for ISG Automatic Subscriber Logon**

For IP sessions, an ISG device can be configured to use the following identifiers in place of the username in authorization requests: IP address, MAC address, circuit ID, remote ID, or a combination of the circuit ID and remote ID.

For PPPoE sessions, an ISG device can be configured to use the remote ID in place of the username in authorization requests.

### **Authorization Based on Circuit ID and Remote ID**

The circuit ID and remote ID fields are part of the DHCP relay agent information option (also referred to as Option 82) and the PPPoE Tag VSA. These fields are inserted into DHCP and PPPoE messages by a DSLAM. An ISG device can be configured to use the circuit ID, remote ID, or a combination of circuit ID and remote ID as the username in authorization requests.

By default, the ISG device will use the circuit ID and remote ID that are provided by the Layer 2 edge access device for authorization. If the **ip dhcp relay information option** command is configured, the ISG device will use the circuit ID and remote ID that are received in a DHCP message.

### **Accounting Behavior When ISG Automatic Subscriber Logon Is Configured**

#### **Accounting Behavior for MAC-Address-Based Authorization**

If the MAC address is sent as the username in authorization requests, the MAC address will also be sent as the Calling Station ID in accounting records.

Ш

#### **Accounting Behavior for Remote-ID- and Circuit-ID-Based Authorization**

For IP sessions that use DHCP Option 82 authorization, accounting messages are sent to the AAA server with the Circuit ID and Remote ID Cisco VSAs. Although you can configure a combination of circuit ID and remote ID as the username for authorization, the attributes are sent individually in accounting records. You can also configure the circuit ID and remote ID to be sent together in accounting records as the NAS Port ID.

For PPPoE sessions, the Remote ID VSA is sent in accounting records, and the remote ID is also sent as the NAS Port ID.

If the **radius-server attribute 31 remote-id** command is configured, the remote ID is sent in accounting records as the Calling Station ID.

## <span id="page-2-1"></span><span id="page-2-0"></span>**How to Configure ISG Policies for Automatic Subscriber Logon**

### **Identifying Traffic for Automatic Logon in a Control Policy Class Map**

Perform this task to configure a control policy class map that specifies the traffic to which ISG automatic subscriber logon will apply.

### **SUMMARY STEPS**

- **1. enable**
- **2. configure terminal**
- **3. class-map type control match-all** *class-map-name*
- **4.** Do one of the following:
	- **match source-ip-address** *ip-address subnet-mask*
	- •
	- **match nas-port circuit-id** *name*
	- •
	- **match nas-port remote-id** *name*
- **5. end**

#### **DETAILED STEPS**

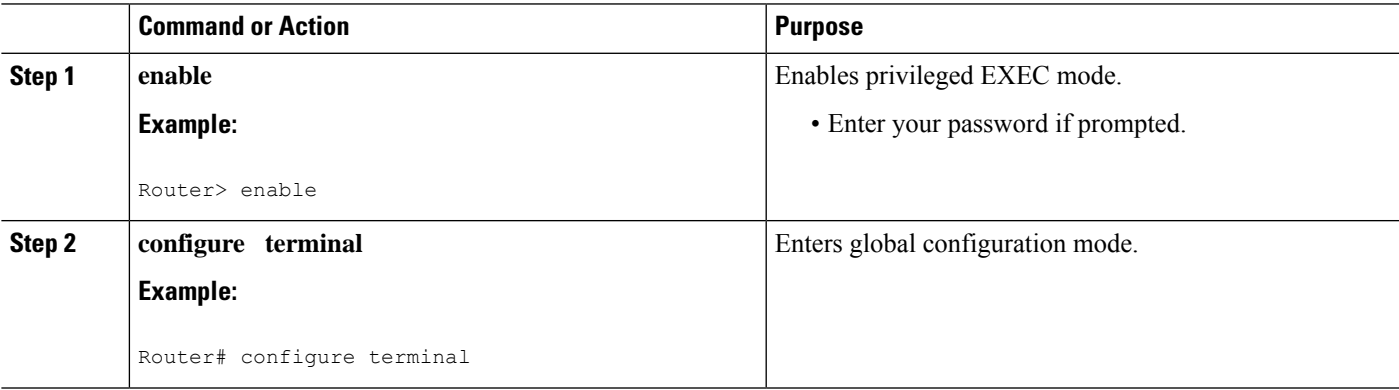

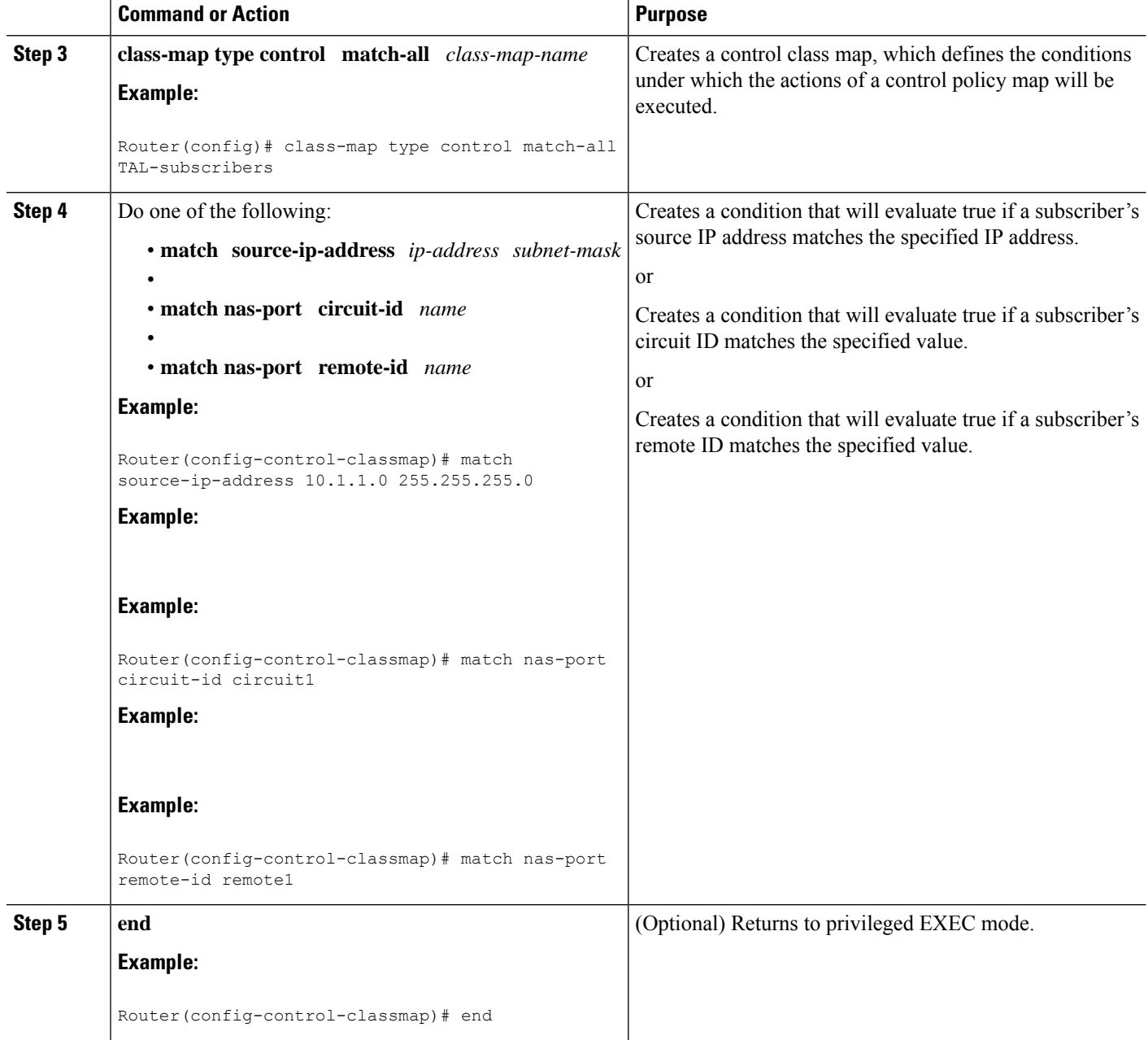

### **Configuring an ISG Control Policy for Automatic Subscriber Logon**

Perform this task to configure an ISG control policy that initiates subscriber authorization and inserts a specified identifier into the username field of the authorization request.

### **SUMMARY STEPS**

- **1. enable**
- **2. configure terminal**
- **3. policy-map type control** *policy-map-name*
- **4. class type control** {*class-map-name* | **always**} **event session-start**
- **5.** *action-number* **authorize** [**aaa** {*list-name* | **list** {*list-name* | **default**}} [**password** *password*]] [**upon network-service-found** {**continue** | **stop**}] [**use method** *authorization-type*] **identifier** *identifier-type* [**plus** *identifier-type*]
- **6. end**

### **DETAILED STEPS**

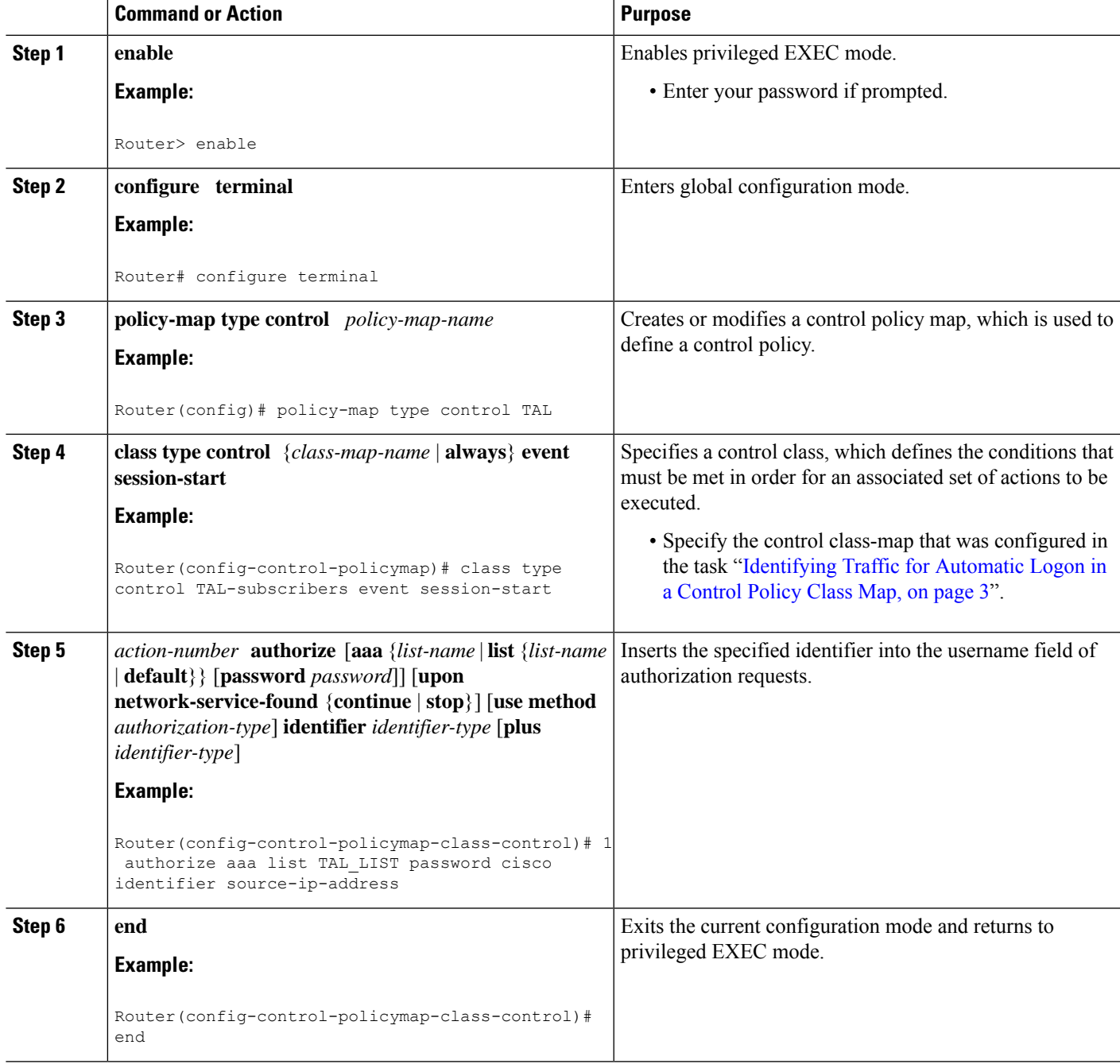

### **What to Do Next**

You must apply the control policy to a context by using the **service-policy type control** command. For information about applying control policies, see the module "Configuring ISG Control Policies".

You may want to configure policies to determine what should happen for autologon subscribers whose IP address or MAC address authorization fails; for example, you may want to redirect the subscriber to the policy server for authentication.

### **Enabling the Remote-ID to Be Sent as the Calling-Station-ID**

Perform this task to enable the ISG device to send the remote ID in the Calling-Station-ID (attribute 31) field of accounting records and access requests.

### **SUMMARY STEPS**

- **1. enable**
- **2. configure terminal**
- **3. radius-server attribute 31 remote-id**

### **DETAILED STEPS**

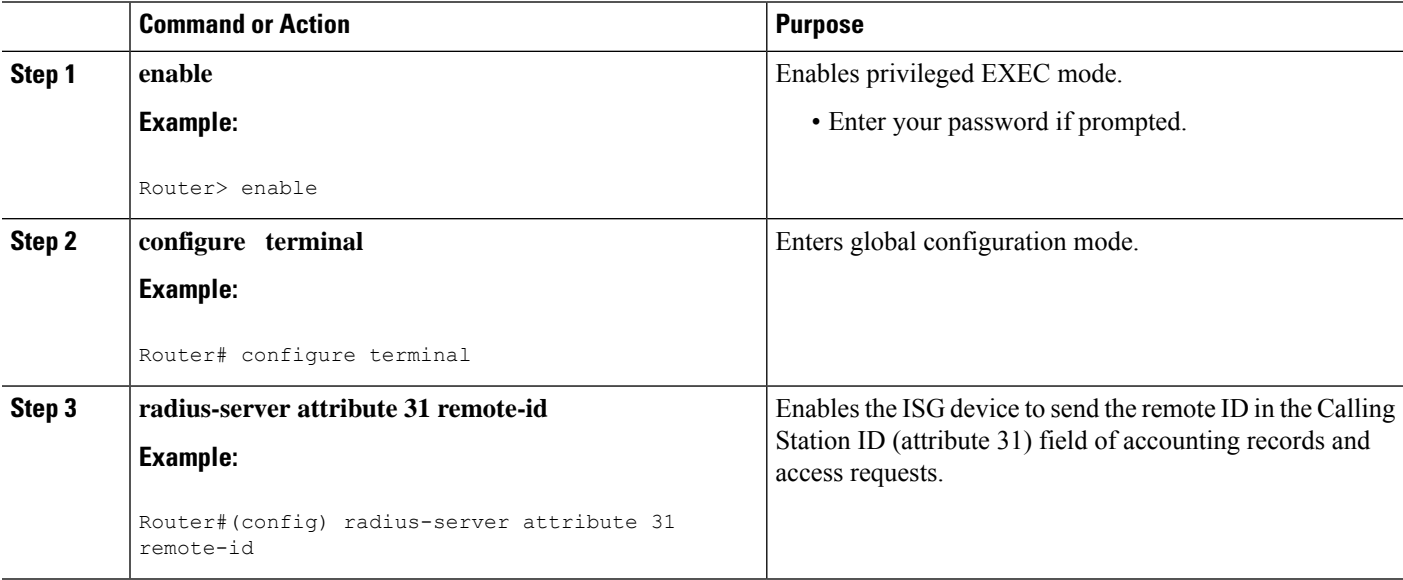

### **Verifying ISG Automatic Subscriber Logon**

Perform this task to determine whether or not automatic subscriber logon was successful.

### **SUMMARY STEPS**

- **1. enable**
- **2. show subscriber session**

### **DETAILED STEPS**

**Step 1 enable**

Enables privileged EXEC mode.

#### **Step 2 show subscriber session**

Use the **show subscriber session** command to display information about ISG subscriber sessions. If the output shows that a session was brought up in the state "authen", automatic subscriber authorization was successful. If automatic subscriber authorization was not successful, the session will still be brought up, but in the state "unauthen".

The following sample output shows information for a session for which automatic subscriber authorization was successful:

**Example:**

```
Router# show subscriber session all
Current Subscriber Information: Total sessions 1
         --------------------------------------------------
Unique Session ID: 3
Identifier: aabb.cc01.3000
```
SIP subscriber access type(s): IP

### **Example:**

```
Current SIP options: Req Fwding/Req Fwded
Session Up-time: 00:00:24, Last Changed: 00:00:21
```

```
Policy information:
 Authentication status: authen
  Rules, actions and conditions executed:
   subscriber rule-map DEFAULT
     condition always event session-start
        1 authorize identifier mac-address
```

```
Session inbound features:
Feature: IP Idle Timeout
 Timeout value is 600
  Idle time is 00:00:21
Configuration sources associated with this session:
```

```
Interface: GigabtiEthernet0/0/0, Active Time = 00:00:24
```
## **Configuration Examples for ISG Automatic Subscriber Logon**

### **Automatic Subscriber Logon Based on IP Address Example**

In the following example, if the client is from the 1.1.1.0 subnet, the ISG sends an authorization request to the list "TAL\_LIST" with the subscriber's source IP address as the username. If the authorization request is successful, any automatic-activation services specified in the returned user profile are activated for the session, and the execution of rules within the control policy stops. If the authorization is not successful, the rule

execution proceeds, and the subscriber is redirected to the policy server to log in. If the subscriber does not log in within five minutes, the session is disconnected.

#### **ISG Configuration**

```
subscriber service password cisco
interface GigabitEthernet0/0/0
service-policy type control RULEA
aaa authorization network TAL_LIST group radius
aaa authentication login LOCAL local
access-list 100 permit ip any any
class-map type traffic match-any all-traffic
match access-group input 100
match access-group output 100
policy-map type service redirectprofile
class type traffic all-traffic
 redirect to ip 10.0.0.148 port 8080
class-map type control match-all CONDA
match source-ip-address 10.1.1.0 255.255.255.0
!
class-map type control match-all CONDF
match timer TIMERB
match authen-status unauthenticated
policy-map type control RULEA
class type control CONDA event session-start
  1 authorize aaa list TAL_LIST password cisco identifier source-ip-address
 2 service-policy type service aaa list LOCAL name redirectprofile
  3 set-timer TIMERB 5 minutes
!
class type control CONDF event timed-policy-expiry
  1 service disconnect
```
#### **User Profile Configuration**

```
1.1.1.1 Password = "cisco"
Service-Type = Outbound,
Cisco:Account-Info = "AAuto-Internet;proxy-user;cisco"
```
#### **Service Profile Configuration**

```
Auto-Internet Password = "cisco"
Cisco:Service-Info = "IAuto-Internet",
Cisco-Avpair = "traffic-class=input access-group 100"
proxy-user Password = "cisco"
```
Idle-Timeout  $= 5$ 

## <span id="page-7-0"></span>**Additional References**

### **Related Documents**

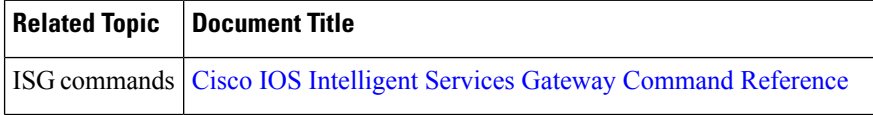

### **Standards**

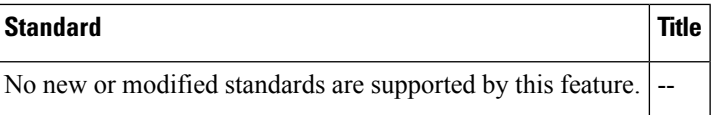

### **MIBs**

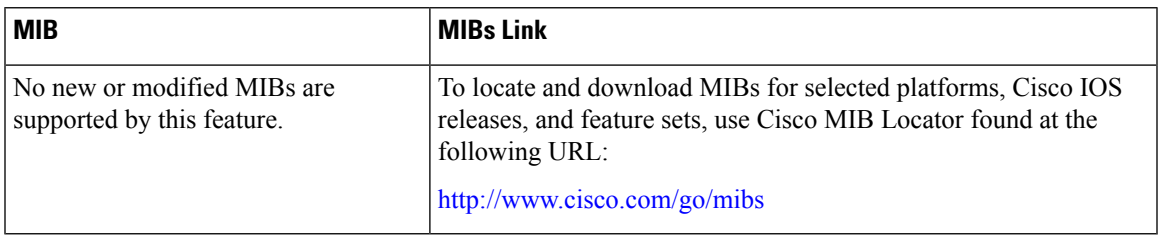

### **RFCs**

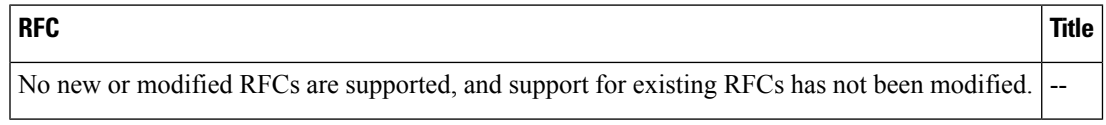

### **Technical Assistance**

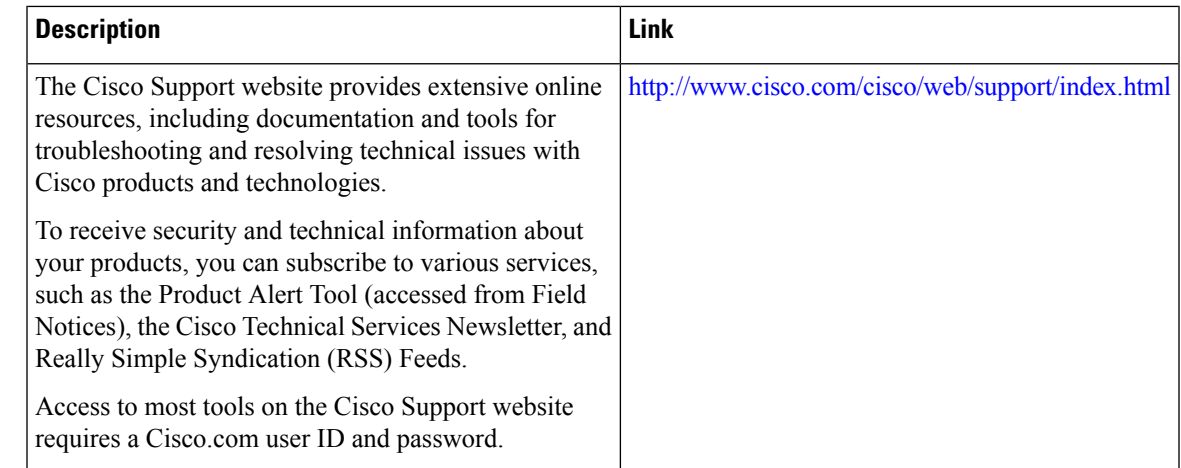

# <span id="page-8-0"></span>**Feature Information for ISG Automatic Subscriber Logon**

The following table provides release information about the feature or features described in this module. This table lists only the software release that introduced support for a given feature in a given software release train. Unless noted otherwise, subsequent releases of that software release train also support that feature.

Use Cisco Feature Navigator to find information about platform support and Cisco software image support. To access Cisco Feature Navigator, go to [www.cisco.com/go/cfn.](http://www.cisco.com/go/cfn) An account on Cisco.com is not required.

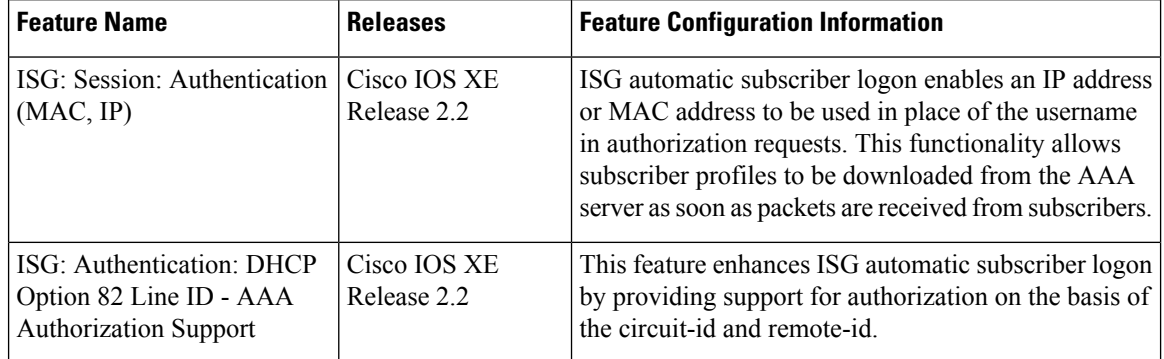

### **Table 1: Feature Information for ISG Automatic Subscriber Logon**